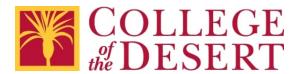

# **Checklist for Accessible Excel or Spreadsheets**

#### Please remember:

- You are creating content for students and your colleagues in the District, as well as anyone coming into contact with College of the Desert programs and services.
- These guidelines apply to any electronic information distributed online using District websites, the Portal, Canvas, or email.
- These guidelines are also highly recommended for content intended for use in face-to-face settings – it helps that the content is already accessible if an alternate format is requested.

#### **How to Use These Checklists**

- 1. The General Checklist applies to any type of document or content. Use it in Word, PowerPoint, even email messages in Outlook.
- 2. If you are creating tables in any type of document or content, also use the General Checklist for Tables.
- 3. Links to step-by-step resources are included if you have questions.
- 4. For additional assistance, contact Nicolás Crisosto, extension 4823.

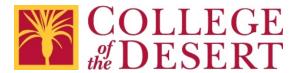

# **Excel or Spreadsheet Checklist**

Accessibility of a spreadsheet mostly comes from the design and layout of the information.

Keep in mind the General Checklist for Tables in All Documents.

| For All Excel or Other Spreadsheets                                                                                                    | Yes |
|----------------------------------------------------------------------------------------------------|-----|
| Did you use Excel's table tools to turn the rows and columns in your document into a table? <u>Create more accessible tables in Excel (Windows)</u> <u>Create and format tables in Excel (macOS)</u> |     |
| Did you provide a text alternative for embedded graphs or charts? <u>Add Alternative Text Descriptions in Microsoft Office</u>                                                                       |     |
| Windows and macOS: Did you run the Accessibility Checker?  Run the Accessibility Checker                                                                                                    |     |

## **Special Note**

Spreadsheets are not fully accessible document formats. Consider creating a Word version of the information or other alternate format.

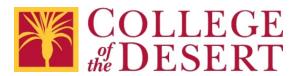

### **General Checklist for All Documents**

| For All Documents                                                                                                    | Yes |
|----------------------------------------------------------------------------------------------------|-----|
| Did you use a legible font like Verdana 12 point for the text?  Fonts for the Web and Electronic Documents                                                                                              |     |
| Did you use the built-in styles (Heading 1, Heading 2, etc.) instead of changing font sizes and styles (bold, color, etc.) individually? <u>Add Heading Styles in Microsoft Office</u>                  |     |
| Did you use the built-in bulleted and numbered list tools instead of making them individually? <u>Make Lists in Microsoft Office</u> <u>Working with Lists in Microsoft Word</u>                        |     |
| Do all images that communicate information have meaningful alternative text descriptions?  Add Alternative Text Descriptions in Microsoft Office  Create Meaningful Descriptions of Graphs and Charts   |     |
| Did you avoid using color as the only way to communicate information? <u>Tips to Not Rely on Color Alone</u>                                                                                            |     |
| Does all text have high contrast with the background?  Download an App to Check the Colors You Use for Good Contrast                                                                                    |     |
| Did you change the display text for all links to ordinary language, describing the destination or purpose of the links? <u>Ten Tips for Writing Meaningful Link Text</u> <u>Create Accessible Links</u> |     |
| Did you use underlining only for links? <u>Underlining of Links</u>                                                                                                    |     |

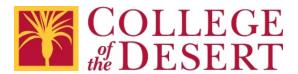

## **General Checklist for Tables in All Documents**

| For All Tables                                                                                                    | Yes |
|----------------------------------------------------------------------------------------------------|-----|
| Did you consider using columns to display side-by-side information instead of tables? <u>Creating Columns in Word</u>                                        |     |
| Did you consider using headings and lists to organize information instead of tables?  Add Heading Styles in Microsoft Office  Make Lists in Microsoft Office |     |
| Did you avoid merging or splitting cells? <u>Create Accessible Tables in Word</u>                                                                            |     |
| Did you avoid creating empty cells in data tables?                                                                                                    |     |
| Do all table cells contain only text and not images or lists?                                                                                                |     |
| Do all tables have a title row, caption, or alternative text description?                                                                                    |     |
| Is the first row in all tables with data marked as the header row?  Mark a Table Row as the Header Row in Microsoft Office                                   |     |
| Is the header row repeated if the table spans multiple pages?  Repeat Table Header Rows in Microsoft Office                                                  |     |